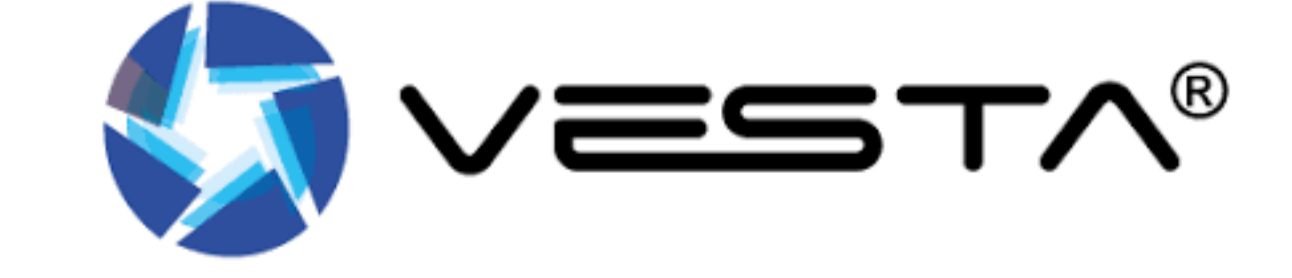

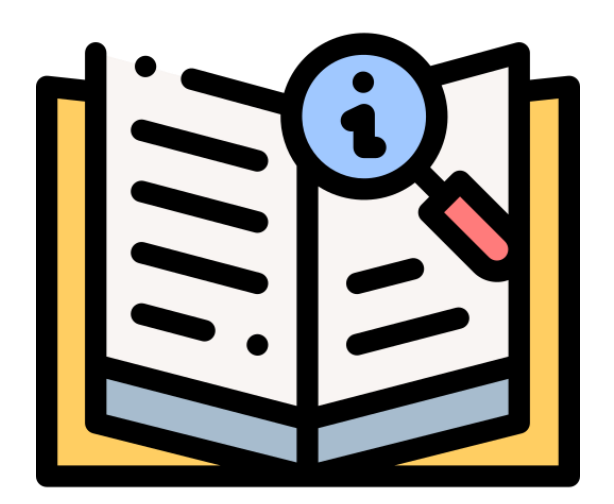

# GUÍA DE USUARIO SmartHomeSec

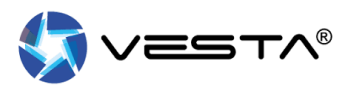

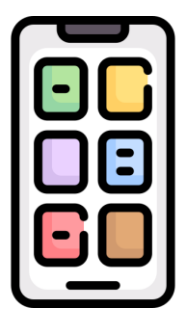

Para usar los paneles de VESTA y recibir notificaciones, descargue la APP gratuita SmartHomeSec, disponible para Android y iOS:

### Descarga para Android Descarga para iOS

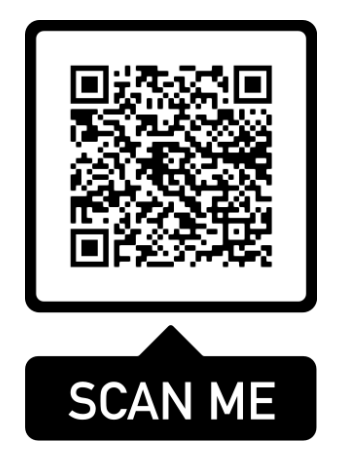

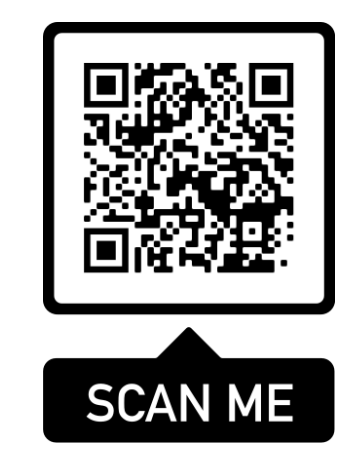

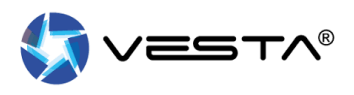

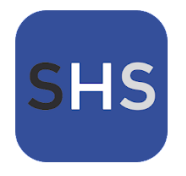

Una vez descargada e instalada la APP SmartHomeSec, acceder al apartado Usuario con los datos facilitados por el **instalador**:

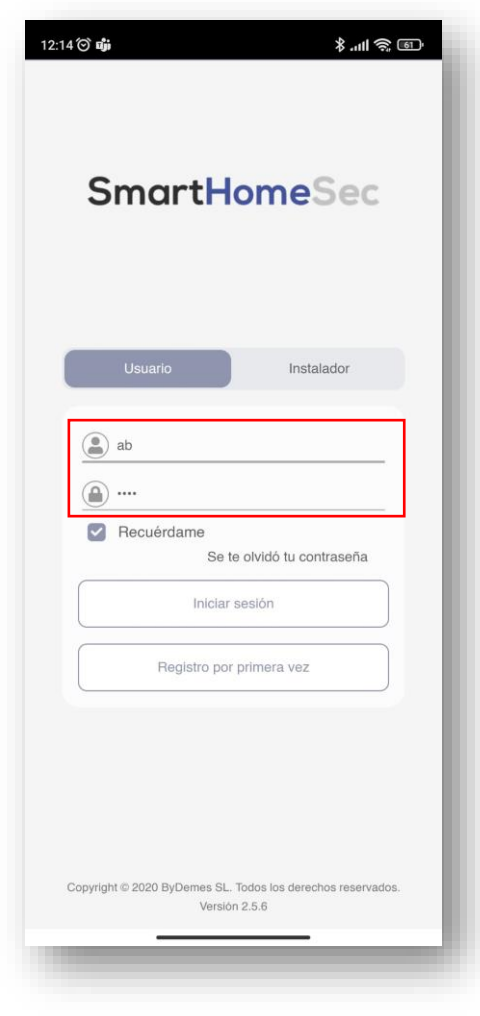

## **APP SMARTHOMESEC**

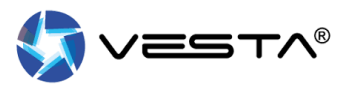

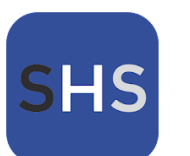

## Dentro de la APP disponemos de 5 apartados:

3.11条画

DC abierto: 2

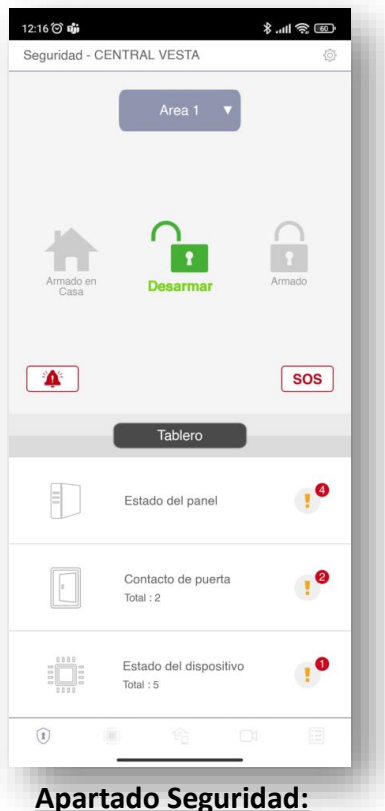

• Activar la alarma de pánico

• Activar las sirenas

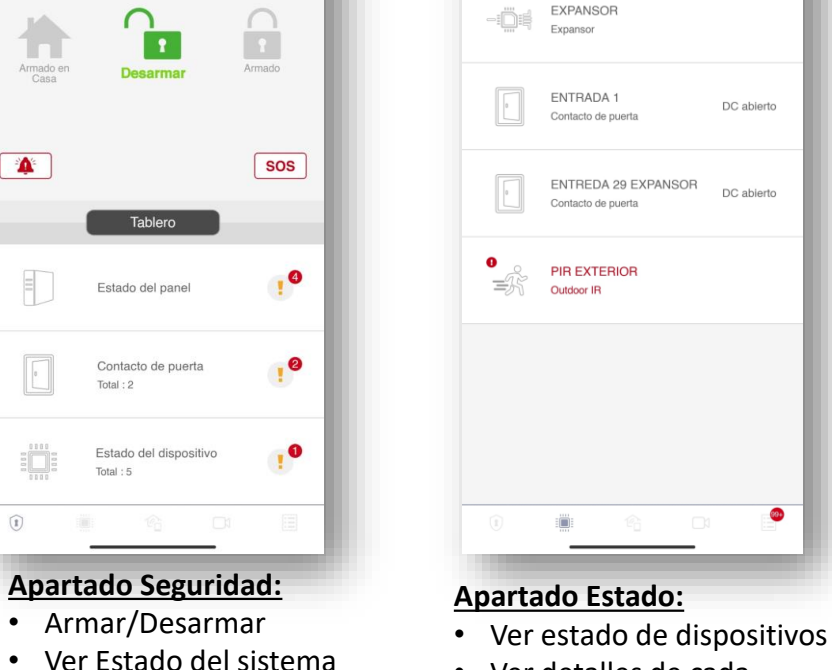

12:16 © ஷ்

Todos los dispositivos - CENTRAL VESTA

Zona 1 (Area 1) Teclado

Fallos: 1

• Ver detalles de cada dispositivo así como el histórico del mismo

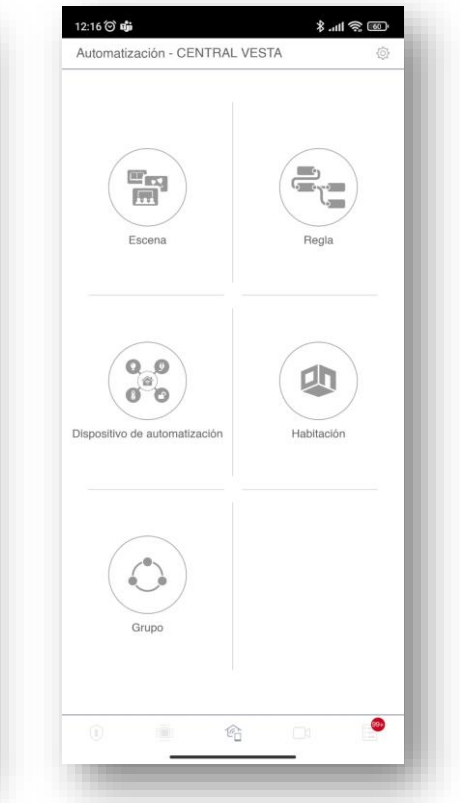

#### **Apartado Automatización:**

- Aplicar Escenas
- Controlar dispositivos de automatización
- Control de reglas avanzadas
- Control domótica

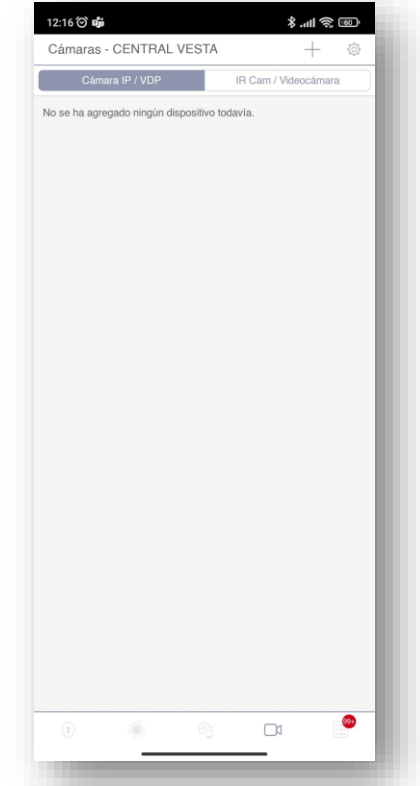

#### **Apartado Cámaras/PIRCAMS:**

- Visualizar en directo cámaras
- Solicitud de fotos a PIRCAMS
- Visualización de
	- Videotimbres y llamadas bidireccionales

#### 12:16 © ஷ்  $\frac{1}{2}$  and  $\frac{1}{2}$ Evento - CENTRAL VESTA Medios de Alarma Fecha 11:41:40 PIR EXTERIOR (Area 1)  $\equiv$ Tamper 10:51:52 user (Area 1)  $\bullet$   $\mathbb{R}$ **Desarmado Remoto**  $\bullet$   $\otimes^{\circ}$ 10:51:27 Sistema (Area 1) Armado forzado  $\bullet$  10:50:43 user (Area 2)<br>Desarmado Remoto  $\begin{picture}(20,5) \put(0,0) {\line(1,0){15}} \put(15,0) {\line(1,0){15}} \put(15,0) {\line(1,0){15}} \put(15,0) {\line(1,0){15}} \put(15,0) {\line(1,0){15}} \put(15,0) {\line(1,0){15}} \put(15,0) {\line(1,0){15}} \put(15,0) {\line(1,0){15}} \put(15,0) {\line(1,0){15}} \put(15,0) {\line(1,0){15}} \put(15,0) {\line(1,0){15}} \put(15,0) {\line(1,$ 10:50:42 user (Area 1) **Desarmado Remoto** 10:50:37 user (Area 2) € Armado remoto 10:50:35 user (Area 1)  $\mathcal{P}$ Armado remoto 10:50:35 ENTRADA 1 (Area 1) Zona anulada 10:50:35 ENTREDA 29 EXPANSOR (Area 1) Zona anulada 10:50:12 Sistema (Area 8)  $\equiv$

#### **Apartado Eventos:**

- Visualización de eventos y fotos/video
- Filtro por alarma
- Filtro por fecha

## **¿COMO ARMAR/DESARMAR EL PANEL DESDE LA APP?** Por que VESTA? Mas Valor, Mejor tecnología

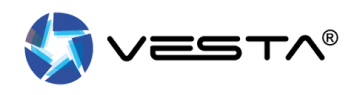

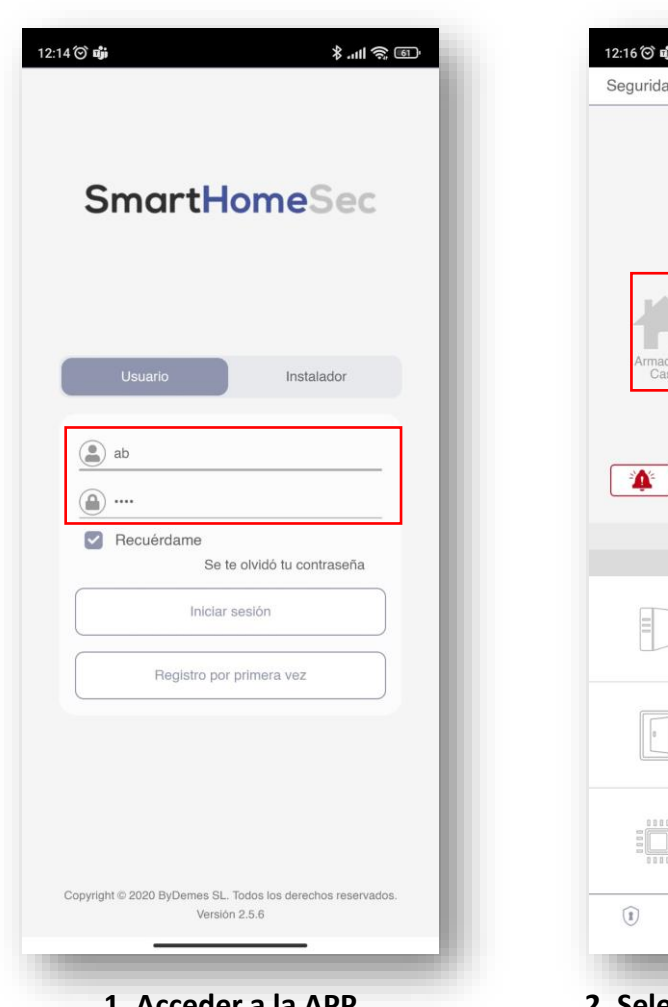

**1. Acceder a la APP SmartHomeSec, con el usuario y contraseña**

 $*$  and  $\mathcal{R}$  in  $*$ ad - CENTRAL VESTA  $\circ$  $\cap$  $\Omega$  $\mathbf{r}$ Armado **Desarmar SOS** Tablero  $\mathbf{I}^{\mathbf{O}}$ Estado del panel  $\mathbf{I}^{\mathbf{O}}$ Contacto de puerta Total: 2  $\mathbf{P}^{\bullet}$ Estado del dispositivo  $Total: 5$ 

**2. Seleccionar Área deseada y el botón de Armado/desarmado 3. Introduzca su código de usuario 4. Cambio de Modo efectuado** 

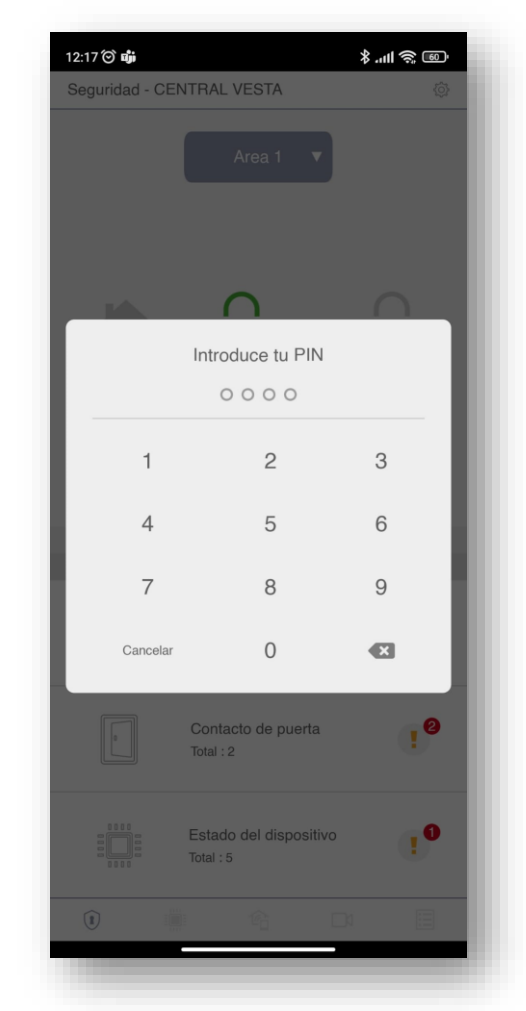

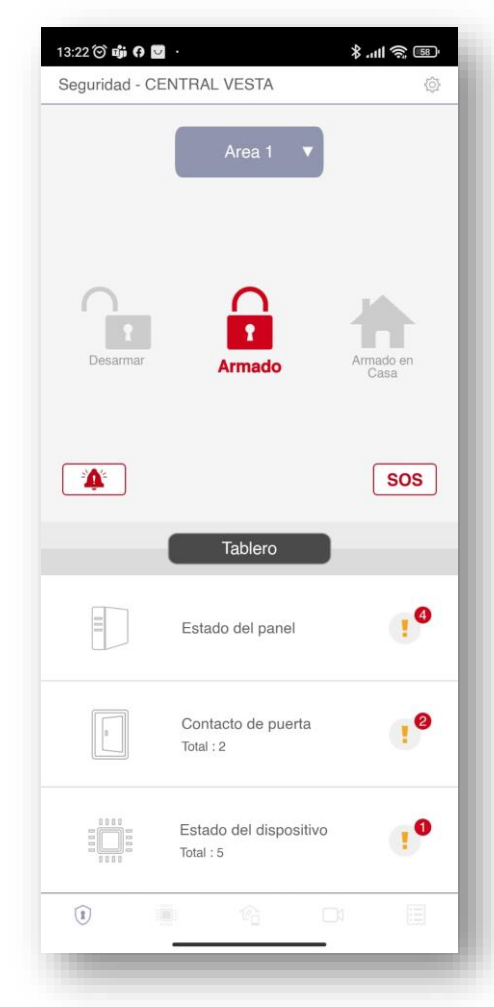

### **correctamente**

## Por que VESTA? Mas Valor, Mejor tecnología **¿CÓMO HABILITAR EL ACCESO POR BIOMETRÍA?**

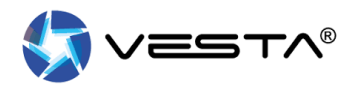

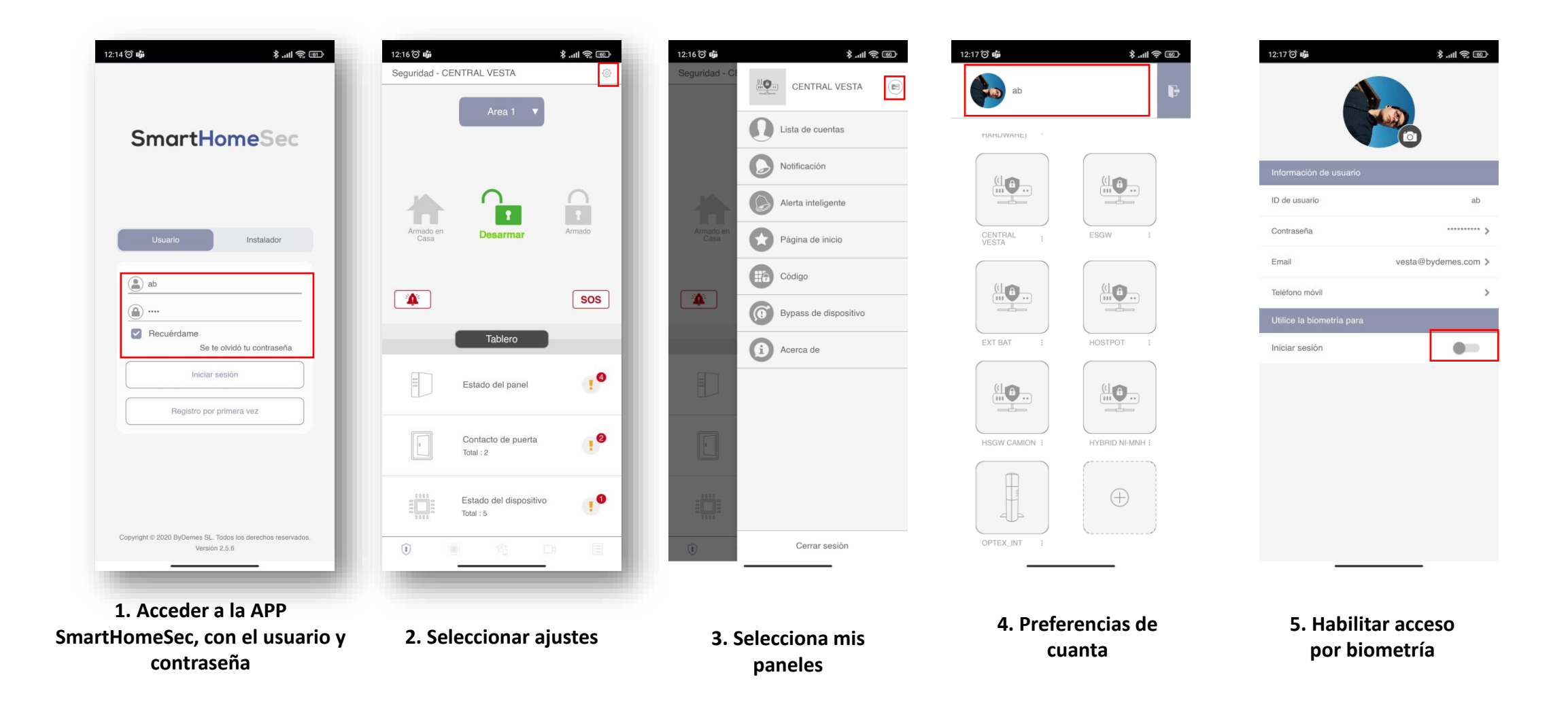

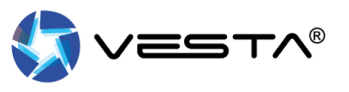

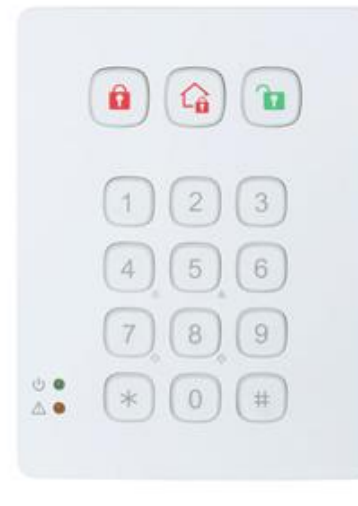

### **CAMBIO DE MODO CON [CÓDIGO]**

- **1. Marcar el código de usuario en el teclado**
- **2. Seleccionar el MODO deseado:**
	- Armar
	- Armar en casa
	- Desarmar

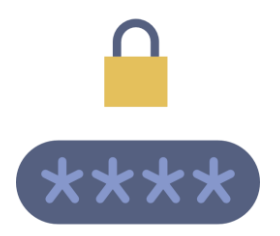

#### **CAMBIO DE MODO CON [TAG/TARJETA]**

- **1. Seleccionar el MODO deseado:**
	- Armar
	- Armar en casa
	- Desarmar
- **2. Pasar TAG o Tarjeta**

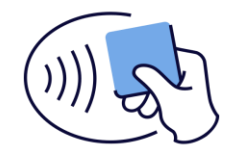

**TIPS:** Marcar **#** para saber el estado del sistema

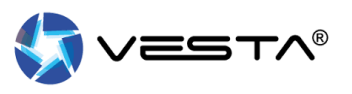

#### **CAMBIO DE MODO CON [CÓDIGO]**

- **1. Marcar el código de usuario en el teclado**
- **2. Seleccionar el MODO deseado:**
	- Armar
	- Armar en casa
	- Desarmar

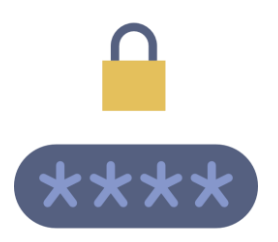

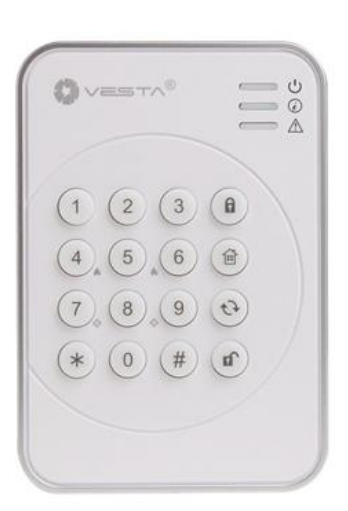

 $\mathbb{I}$  $\begin{picture}(20,20) \put(0,0){\line(1,0){10}} \put(15,0){\line(1,0){10}} \put(15,0){\line(1,0){10}} \put(15,0){\line(1,0){10}} \put(15,0){\line(1,0){10}} \put(15,0){\line(1,0){10}} \put(15,0){\line(1,0){10}} \put(15,0){\line(1,0){10}} \put(15,0){\line(1,0){10}} \put(15,0){\line(1,0){10}} \put(15,0){\line(1,0){10}} \put(15,0){\line(1$ 

 $\left(3\right)$   $\left(7\right)$ 

 $(4, 5, 6, 6)$ 

 $(7, 8, 9, 0)$ 

 $(1)$   $(2)$ 

#### **CAMBIO DE MODO CON [TAG/TARJETA]**

- **1. Seleccionar el MODO deseado:**
	- Armar
	- Armar en casa
	- Desarmar
- **2. Pasar TAG o Tarjeta**

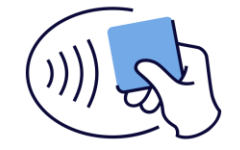

 $0$  $\nu = T \wedge T$ 

......<br>.......<br>.....

 $\binom{2}{}$ 

 $\left( 5\right)$ 

 $\left(3\right)$ 

 $(6)$ 

 $(9)$  $(8)$ 

 $\circledast\circledcirc\circledast\circledast$ 

 $(\theta)$ 

 $(\%)$ 

 $\odot$ 

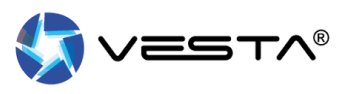

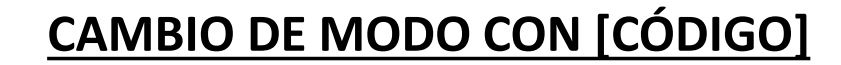

**1. Marcar el código de usuario en el teclado**

- **2. Seleccionar el MODO deseado:**
	- Armar
	- Armar en casa
	- Desarmar [OK]

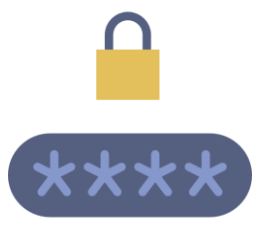

#### **CAMBIO DE MODO CON [TAG/TARJETA]**

- **1. Seleccionar el MODO deseado:**
	- Armar
	- Armar en casa
	- Desarmar [OK]
- **2. Pasar TAG o Tarjeta**

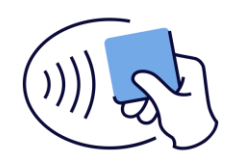

 $\widehat{\bullet}$ 

 $(1) (2) (3)$ 

 $\begin{pmatrix} 4 & 6 \end{pmatrix}$ 

 $\begin{array}{ccc} & \circ & \circ \\ \circ & \circ & \circ \end{array}$ 

 $\begin{pmatrix} \ast & 0 & \ast \end{pmatrix}$ 

 $((@))$ 

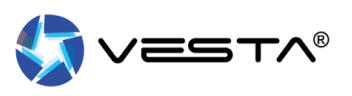

### **CAMBIO DE MODO CON [CÓDIGO] – ARMADO**

- 1. Seleccionar e de armado
- **2.** Marcar **código** de usuario

### **CAMBIO DE MODO CON [CÓDIGO] – DESARMADO**

**1.** Marcar **código** de usuario *(Si se introduce un código correcto el sistema se desarma)*

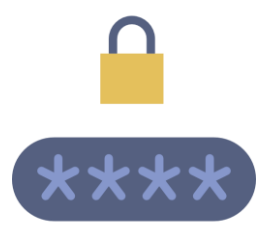

#### **CAMBIO DE MODO CON [TAG/TARJETA] - ARMADO**

- 1. Seleccionar e de armado
- **2.** Pasar TAG o Tarjeta

### **CAMBIO DE MODO CON [TAG/TARJETA] - DESARMADO**

**1.** Pasar TAG o Tarjeta

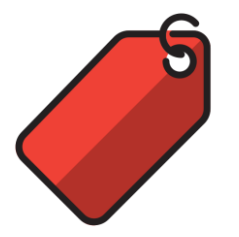

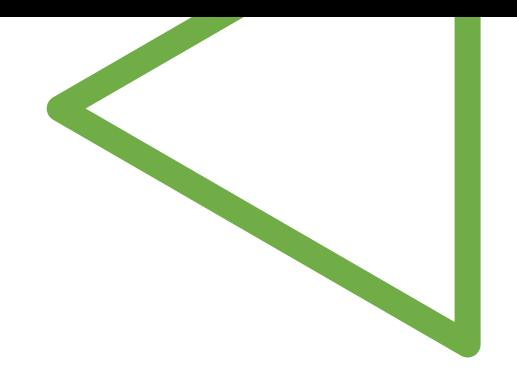

 $\bigcup$ 

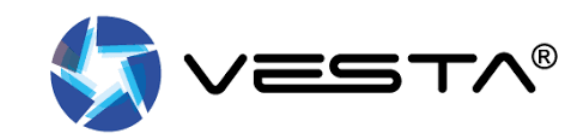